### TFT (VGA+DVI) LCD MONITOR SPECIFICATIONS

# MT43W-267C3

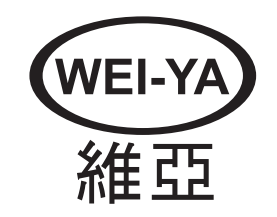

Ver.171120

### Contents

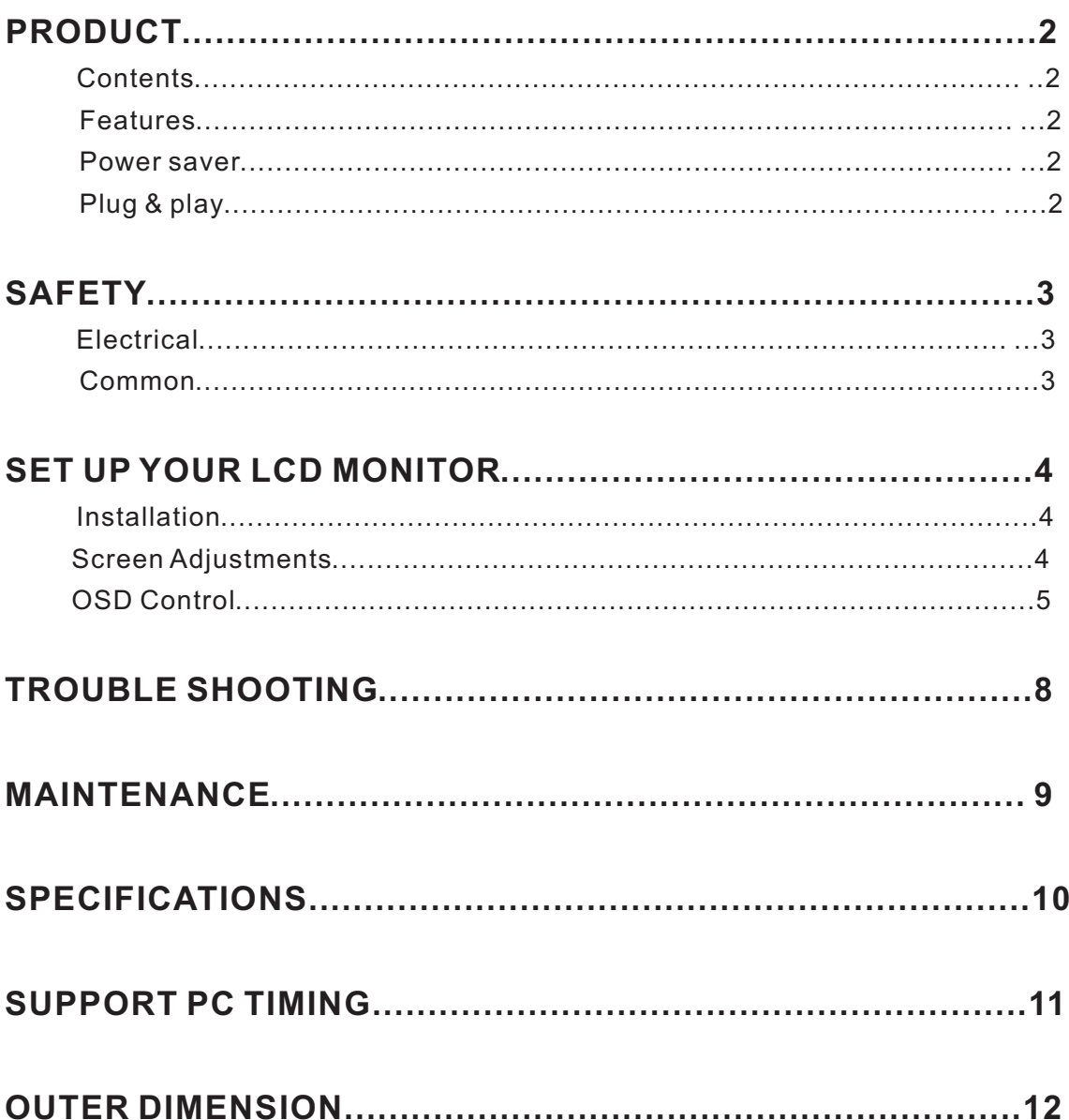

## **PRODUCT**

Note: Save the original box and packing material for future shipping needs. **Contents** ◆ The Accessories in this LCD Monitor Model. Accessory Box: 1. VGA cable X 1 2. Power Cord X 1 3. User's manual X 1 4. DVI Cable(Optional) 5. Breaket (Optional) **Features** ◆ High Brightness. ◆ Fast response time. ▶ Power Saver. ◆ Low electromagnetic wave and power saver. ◆ Safety certifications. **Power saver** ◆ Power control system, also called (Power Saver), is installed inside the LCD Monitor.  $\blacklozenge$  If the monitor has not been used for a certain period of time, the system will turn the monitor to low voltage mode to save power. Slight moving or any click will return to the original image. ◆ The VGA card inside the computer handles Power Saver. You can use computer software to set the function. ◆ The LCD Monitor is compatible with EPA ENERGY STAR and N TEK if used with a VESA DPMS computer. To save power, turn off the power of the LCD monitor when not in use. **Plug & play** ◆ The new VESA Plug and Play function is used which eliminates the complicated and time-consuming installation process. ◆ You can use the Plug and Play system without encountering usual installation problems. Your computer system can easily identify and automatically adjust the monitor. The LCD Monitor uses Display Data Channel (DDC) to send Extended Display Identification Data (EDID) to the computer system, so the computer system can be set to monitor auto adjust.

## **SAFETY**

*Note:* Please note the following safety precaution before using this monitor.

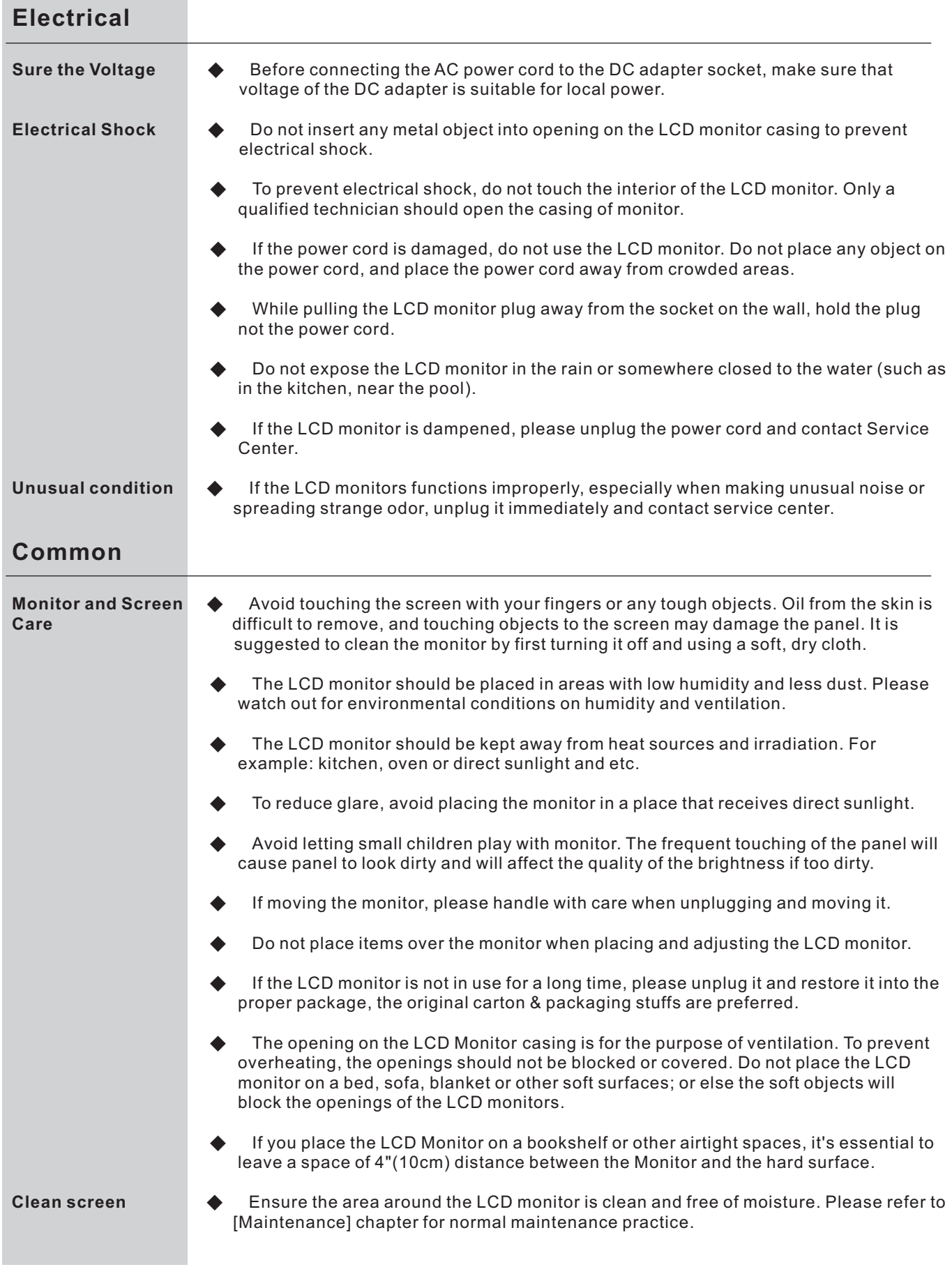

## **SET UP YOUR LCD MONITOR**

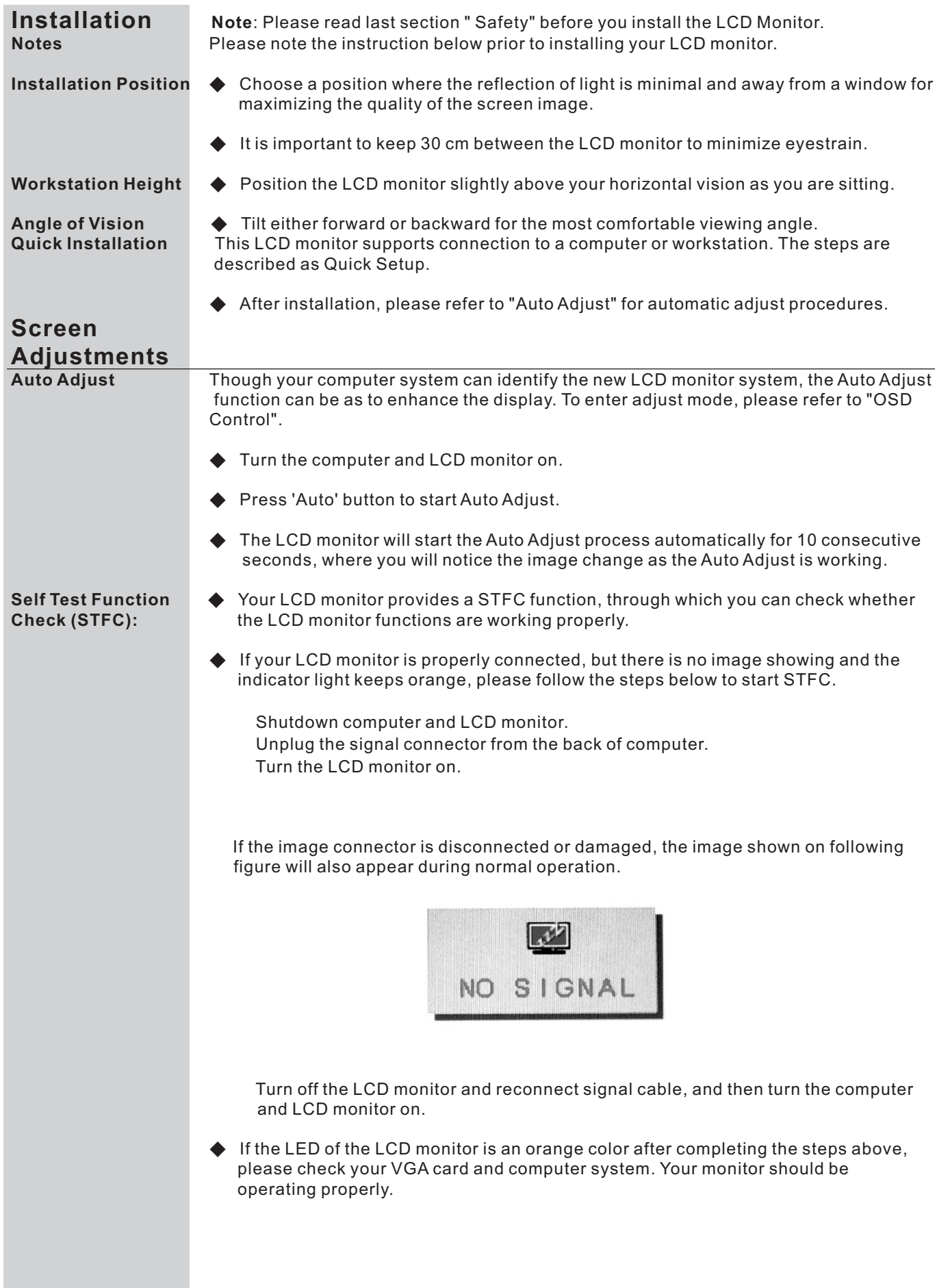

**OSD Control** Thanks to the user-friendly design of OSD (On Screen Display), you can adjust your monitor by the keypads in the front of the monitor.

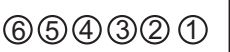

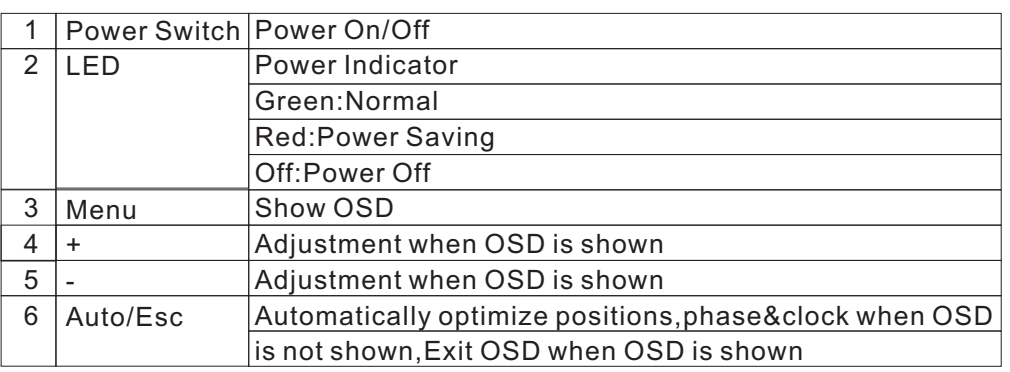

### **VGA Signal Connector**

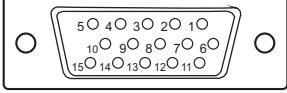

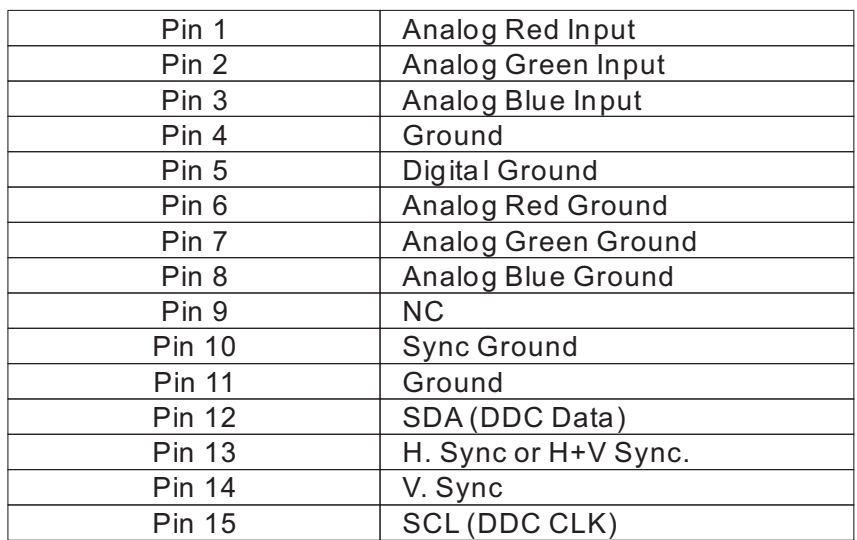

### **DVI CONNECTOR PIN ASSIGNMENTS (Optional)**

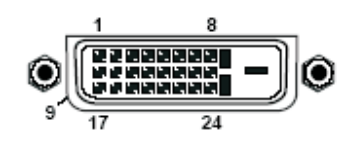

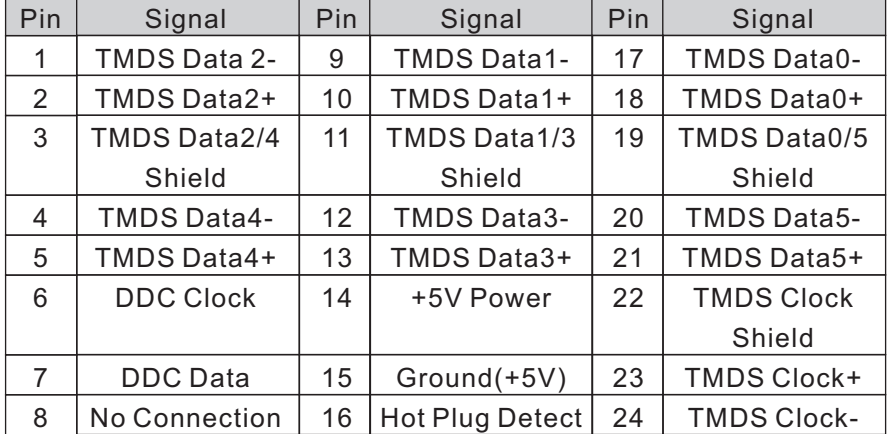

**Operate Explanation** Your LCD has been adjusted to its optimal status before shipment. You can also adjust the image in accordance with the following illustrations and steps.

- Press the "Menu" button to start the OSD feature.
- Click the "+" or "-" button to select the function to be adjusted.
- Click the "Menu" button to access into the function to be adjusted.
- Click the "+" or "-" button to change the current setting of the function.
- To exit the OSD menu or go back to the previous action by clicking the "ESC" button. It will save the change automatically.
- To repeat above steps for changing the setting of other functions.

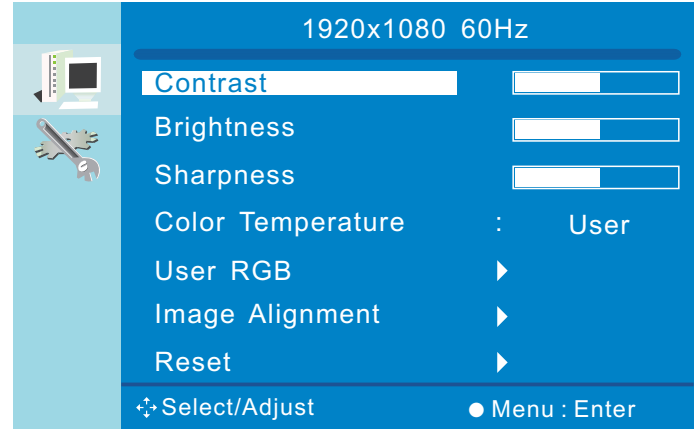

- **Notes** ◆ The OSD disappears several seconds after you stop pressing the buttons while performing an adjustment.
	- ◆ Any changes are automatically saved in the memory when the OSD disappears. Turning off the power should be avoided while using the menu.
	- Adjustments for clock, phase and positions are saved for each signal timing. Except for these adjustments, all other adjustments have only one setting which applies to all signal timings.
	- The color will change from white to pink while the function is selected.

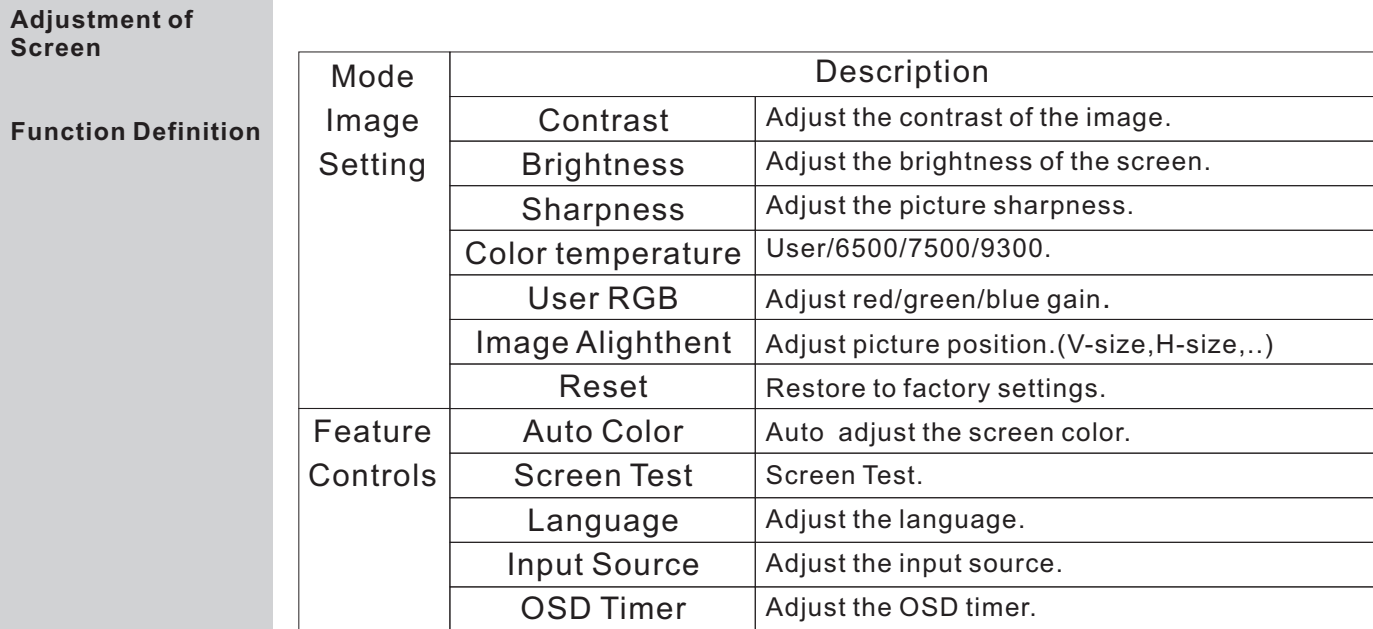

## **TROUBLE SHOOTING**

**front.**

**The other problem**

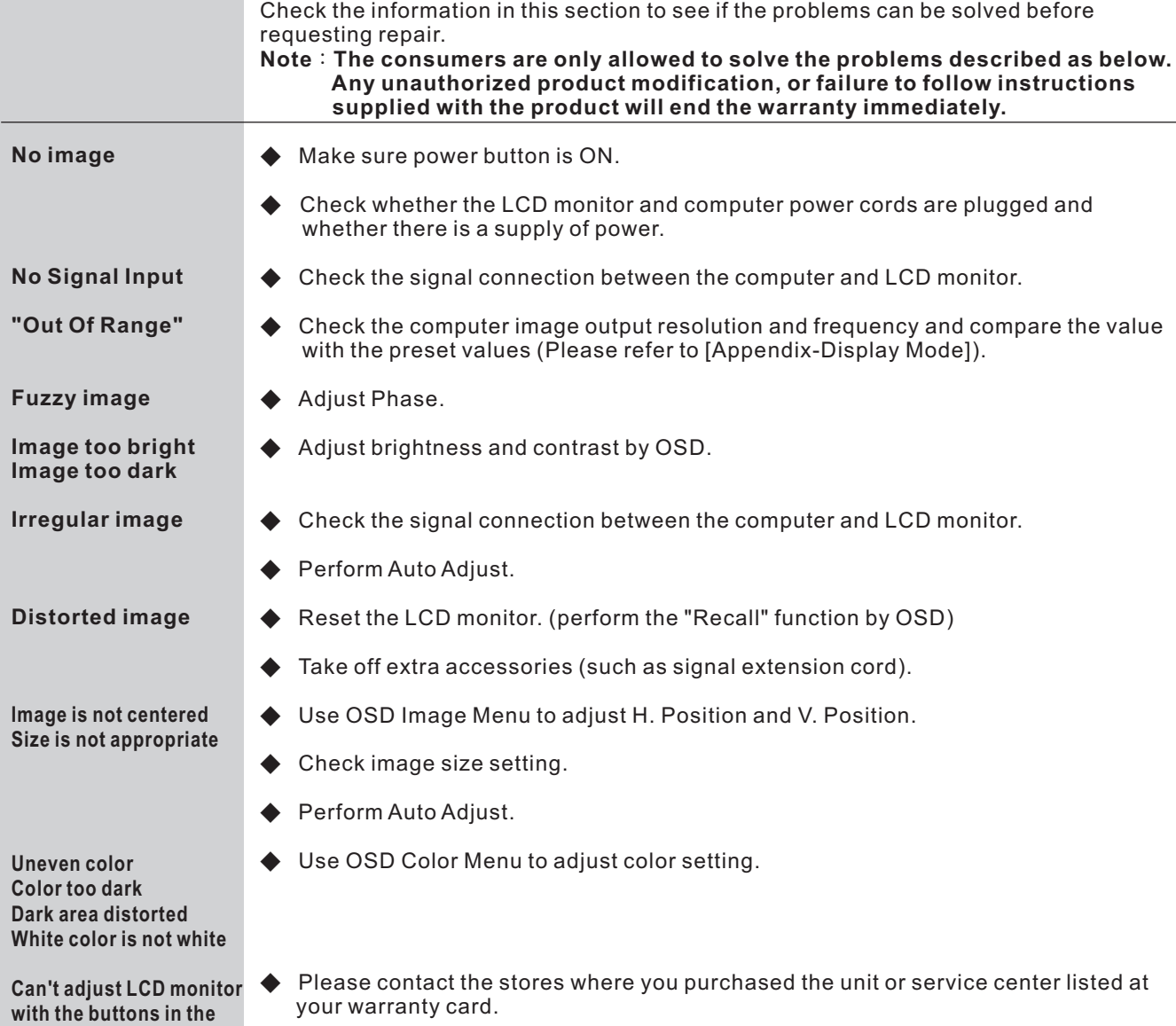

## **MAINTENANCE**

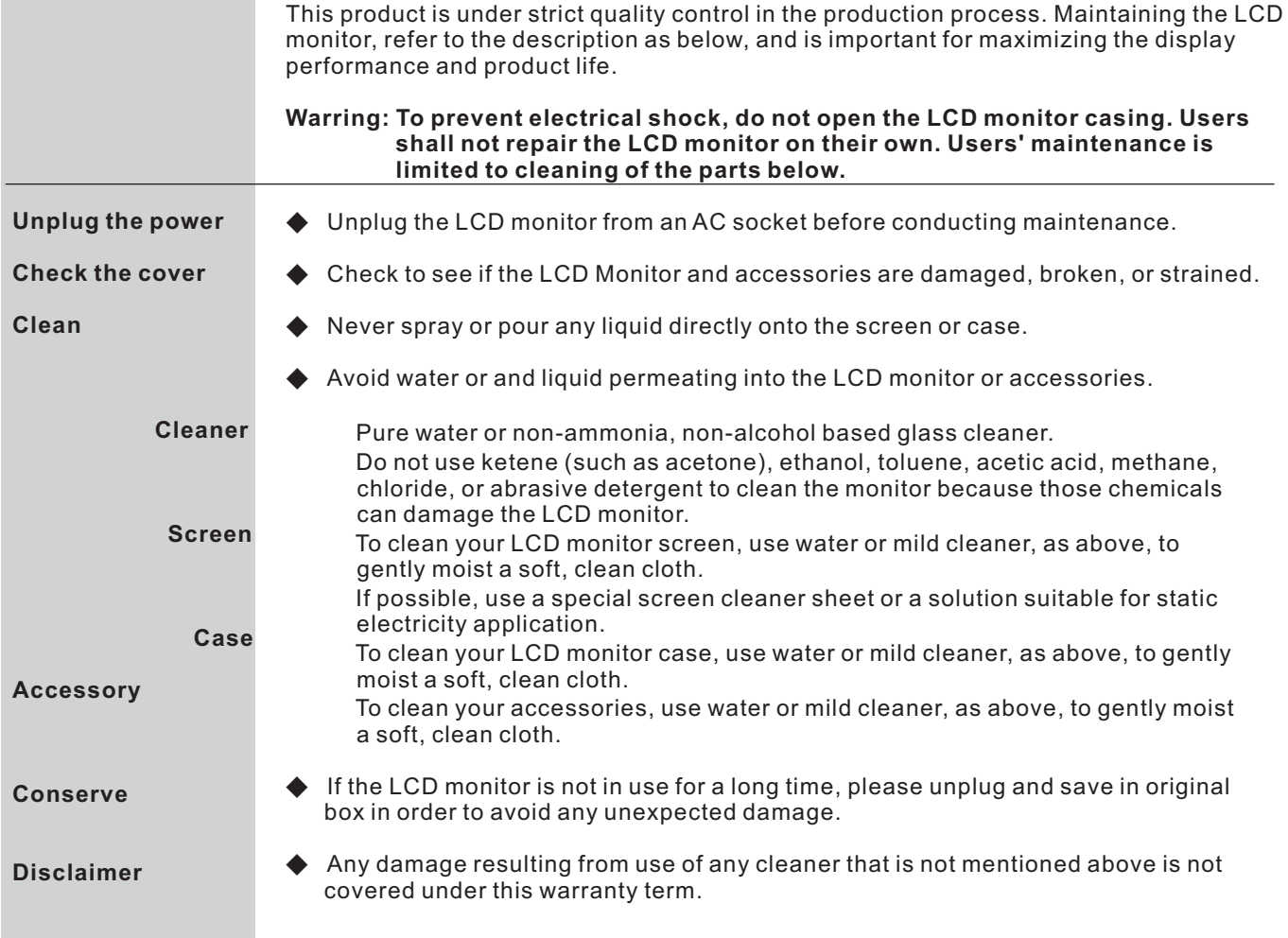

## **SPECIFICATIONS**

\* FEATURES:

- \* High Brightness.
- \* External OSD key board.
- \* Fast response time.
- \* Low electromagnetic wave and power saver.
- \* RoHS compliance.

### **SPECIFICATIONS:**

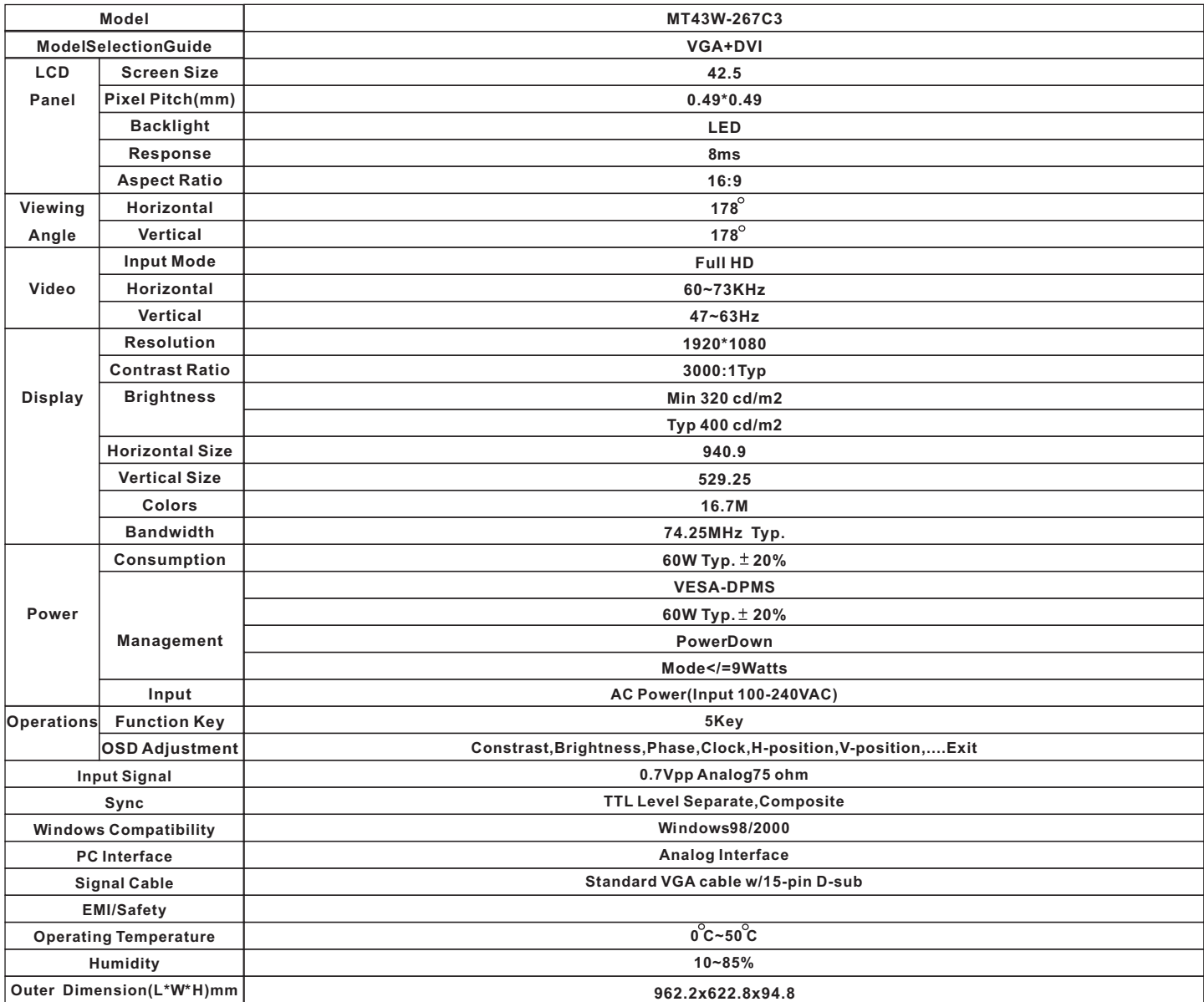

### **Support PC Timing**

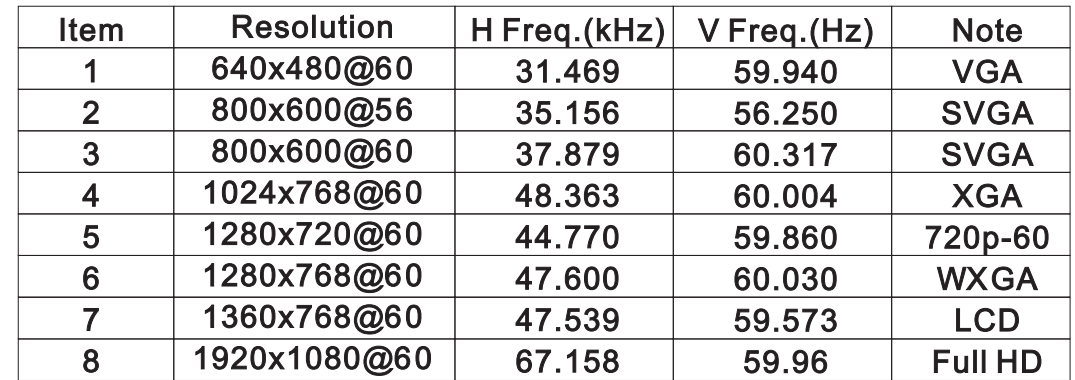

### **OUTER DIMENSION**

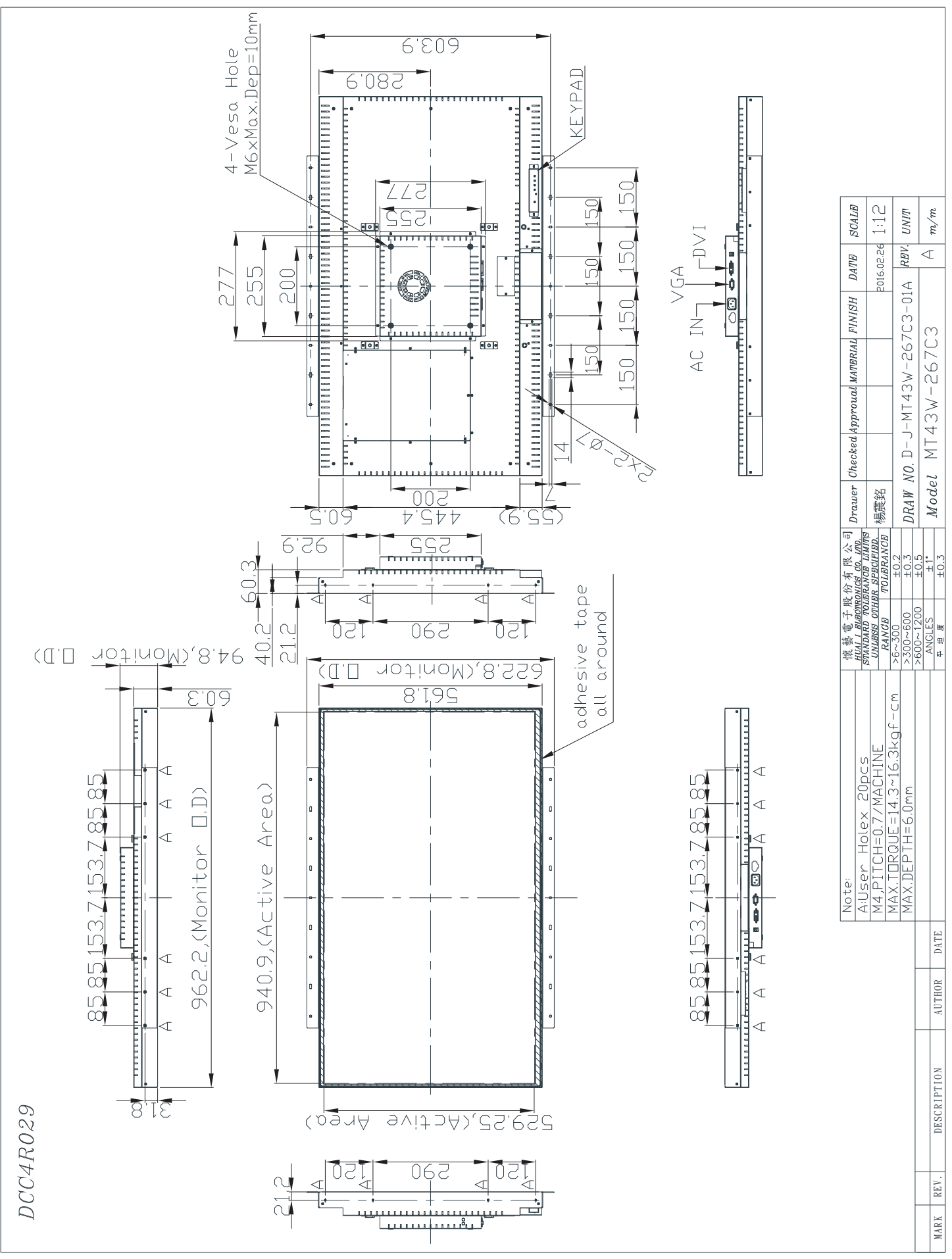

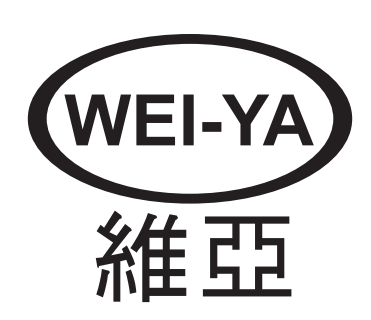